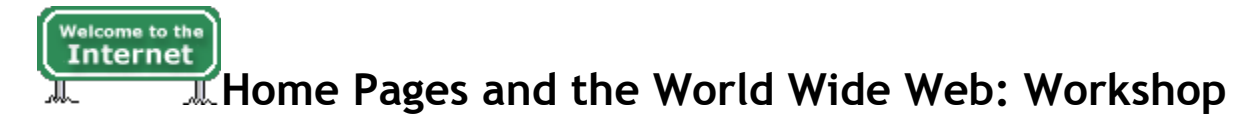

Writing a Web Page • Writing steps • Completing the workshop

## **Writing a Web page**

Print out this file or keep this page open in your browser for reference.

Note: Some hypertext links may take you to Portable Document Format (PDF) files that you can view in your Web browser.

**Before you begin**, configure your browser to use your favorite editor when you view a source file. Do this by modifying the helper application options in your browser to use your editor.

If you aren't allowed to set or modify the browser's options (you're using a browser that isn't yours), open the editor provided on the desktop.

**O** Return to the top

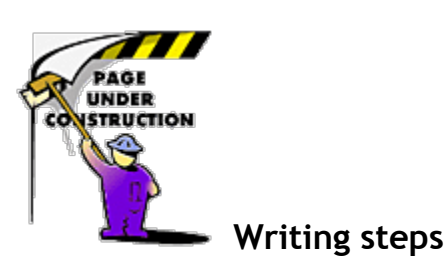

- 1. Go to the Practice Page.
- 2. Click on "View source" in the browser pulldown menu (usually under File or View).
- 3. Select "Save as…" to save the source file to your desktop.
- 4. Modify the practice page however you want to. Refer to the sample HTML tagging pages  $\mathbb{R}^n$
- 5. Add icons, backgrounds, and other graphics you want to use in your page (use <img src="../images/graphicname.filetype" alt="short description or empty space if decorative"> so the browser looks for the graphics in the same place that your practice page is located—do not use links to other people's pages or servers for your graphics):
	- Grab the icons, backgrounds, and graphics from the Workshop Icons page and save them on your desktop.
	- o Surf the Web and grab more to use in your page by saving them to your desktop (check out the graphics resources section for collections of icons, backgrounds, rule and thread lines, and more.
- 6. Check spelling
- 7. Preview your page in the browser:
- 1. Switch to the browser and click on Open File in browser's pulldown menu.
- 2. Type the name of your practice page and press Enter.
- 8. If you want to make revisions, switch back to your editor, modify your practice page, and preview it again in the browser until you are happy with your page.
- 9. If you like what you see, congratulations—you've written your first Web page!

**Q** Return to the top

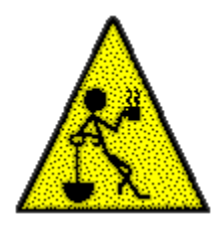

## **Completing the workshop**

Move the practice page and graphics to where you want to store them on your hard disk. If this is not your computer, please delete the files from the desktop.

Return to *Speakers' Handouts and Presentations*

**9** 1995-1996 Events

© 1995-2013 Society for Technical Communication. All trademarks or registered trademarks are copyrights of their respective owners. Disclaimer | Privacy policy Page maintained by **Cynthia Lockley**